## 通过 STEP7 V11 软件实现 F-CPU 之间安全相关的智能从站与智能从 站通讯

F-CPU Safety-Related DX Communication Getting Started by STEP7 V11

文档类型 (Getting-started) and the Edition (2014 年 1 月)

摘 要本文介绍了 F-CPU 之间安全相关的智能从站与智能从站通讯, 结合 STEP7 V11 版软 件介绍的编程组态过程。

关键词 Safety, Communication, Step 7 V11 SP2, F-CPU, 分布式安全

Key Words Safety, Communication, Step 7 V11 SP2, F-CPU, S7 Distributed Safety

目 录

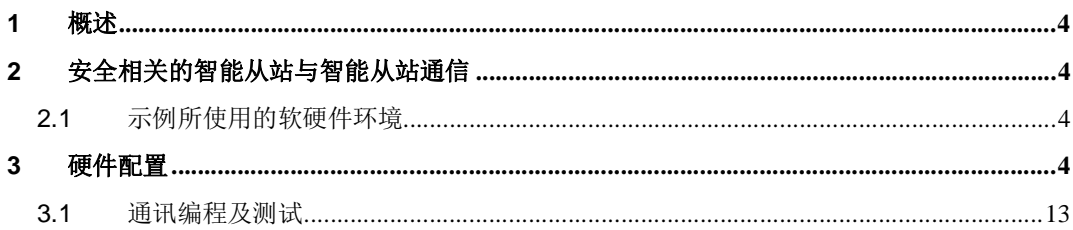

## **1** 概述

与在标准系统中一样, 在 S7 分布式安全系统中具有 PROFIBUS 接口的安全 CPU 之间 可以进行安全相关的通信。同时两个智能 DP 从站可以实现两者之间的 DX 通讯。通信通过 两个安全应用程序指令进行, 即 SENDDP 指令用于发送数据, 而 RCVDP 指令用于接收数 据。这些指令由用户在 F-CPU 相应的安全程序中调用,可用于固定数量的 BOOL 和 INT 类 型的数据进行安全传送。

### 2 安全相关的智能从站与智能从站通信

在本例程中, 将 CPU319F-3PN/DP 作为 DP 主站(使用标准 CPU 也可), CPU 315F-2PNDP 作为智能 DP 从站设备。CPU317F 作为智从站, 智能从站之间使用直接数据交换进 行安全相关的通讯。

#### 2.1 示例所使用的软硬件环境

- $\bullet$  STEP7 V11 SP2
- STEP7 V11 Safety Advanced
- CPU319F-3PN/DP V3.2 订货号 6ES7 318-3FL01-0AB0
- CPU315F-2PN/DP V2.6 订货号 6ES7 315-2FH13-0AB0
- CPU317F-2 PNDP V2.6 订货号 6ES7 317-2FK13-0AB0

测试目的: 对于智能 DP 从站和智能 DP 从站设备的 F-CPU 之间的安全相关的通讯, 使用 应用程序指令" SENDDP"进行发送, 用"RCVDP"指令进行接收。使用它们以安全方式一 次传送16个BOOL型数据和2个INT型数据。要注意的是必须在安全程序开始时调用 RCVDP, SENDDP 必须在安全程序结束时调用

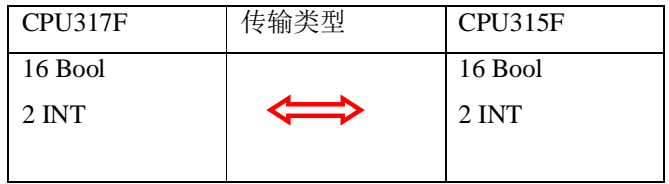

## **3** 硬件配置

1) 打开 STEP7 V11 软件, 点击"新建项目"输入项目名称, 设置项目文件存储路 径: 点击" 创建", 完成项目创建, 如图 2-1

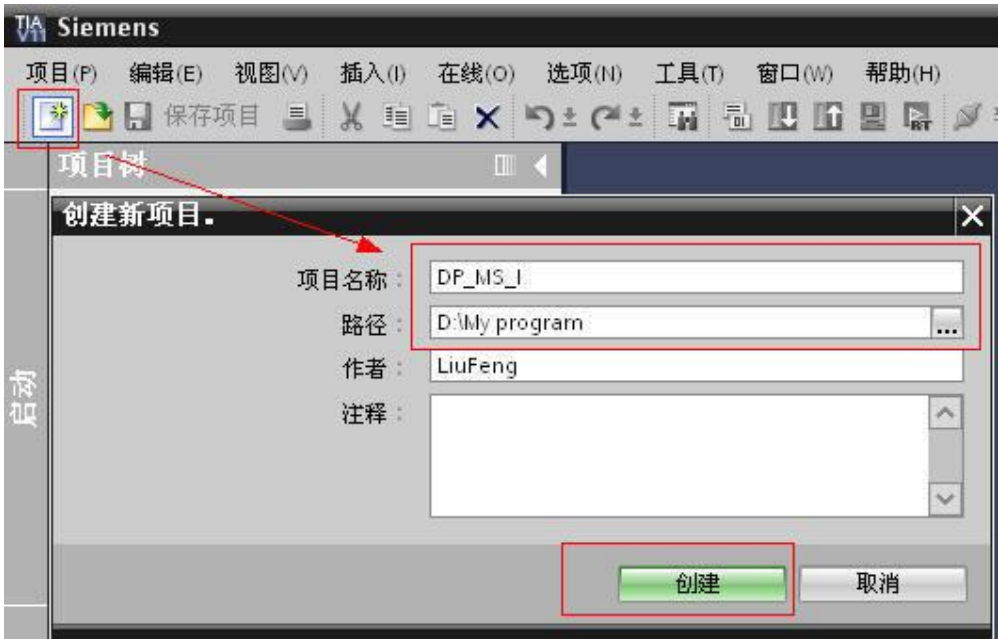

图 2-1 创建项目

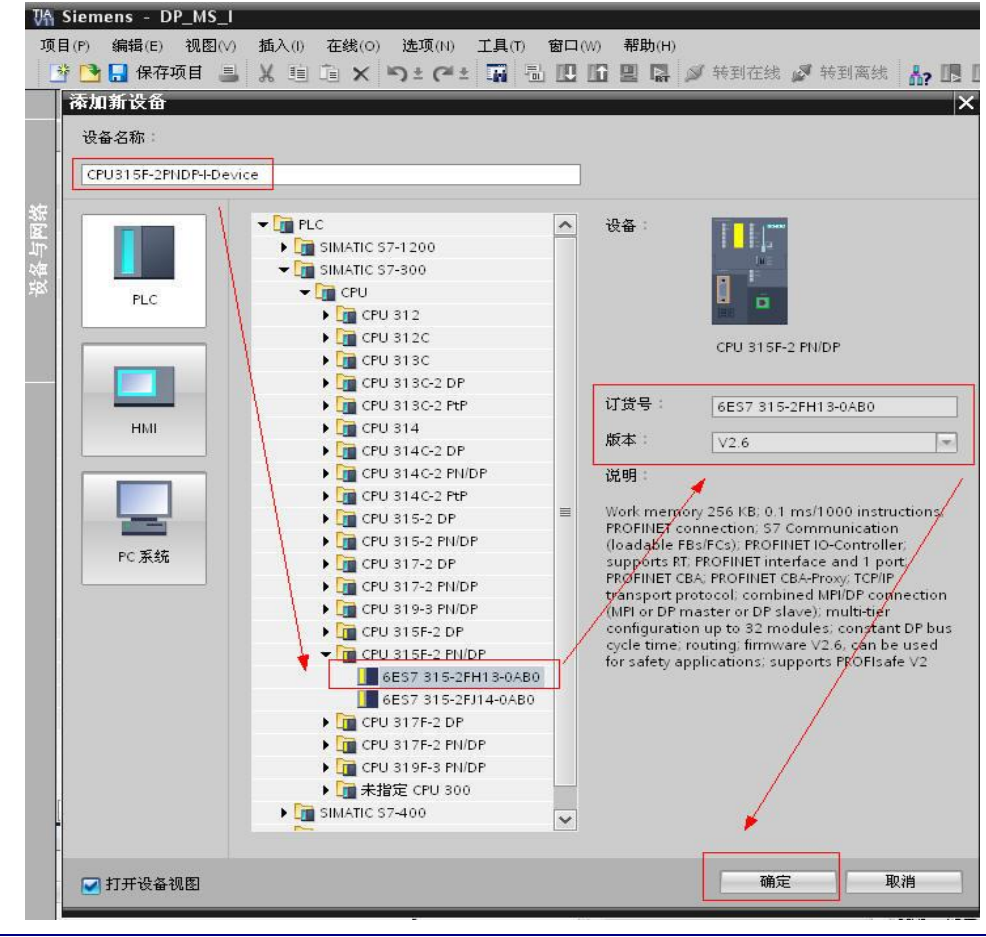

2) 添加新设备, 将名字命名为: CPU315F-2PNDP-I-Device, 如图 2-2

I CS LS TS

### 图 2-2 插入站

3) 设置 IP 地址及工业以太网网络(通过以太网编程下载), 如图 2-3

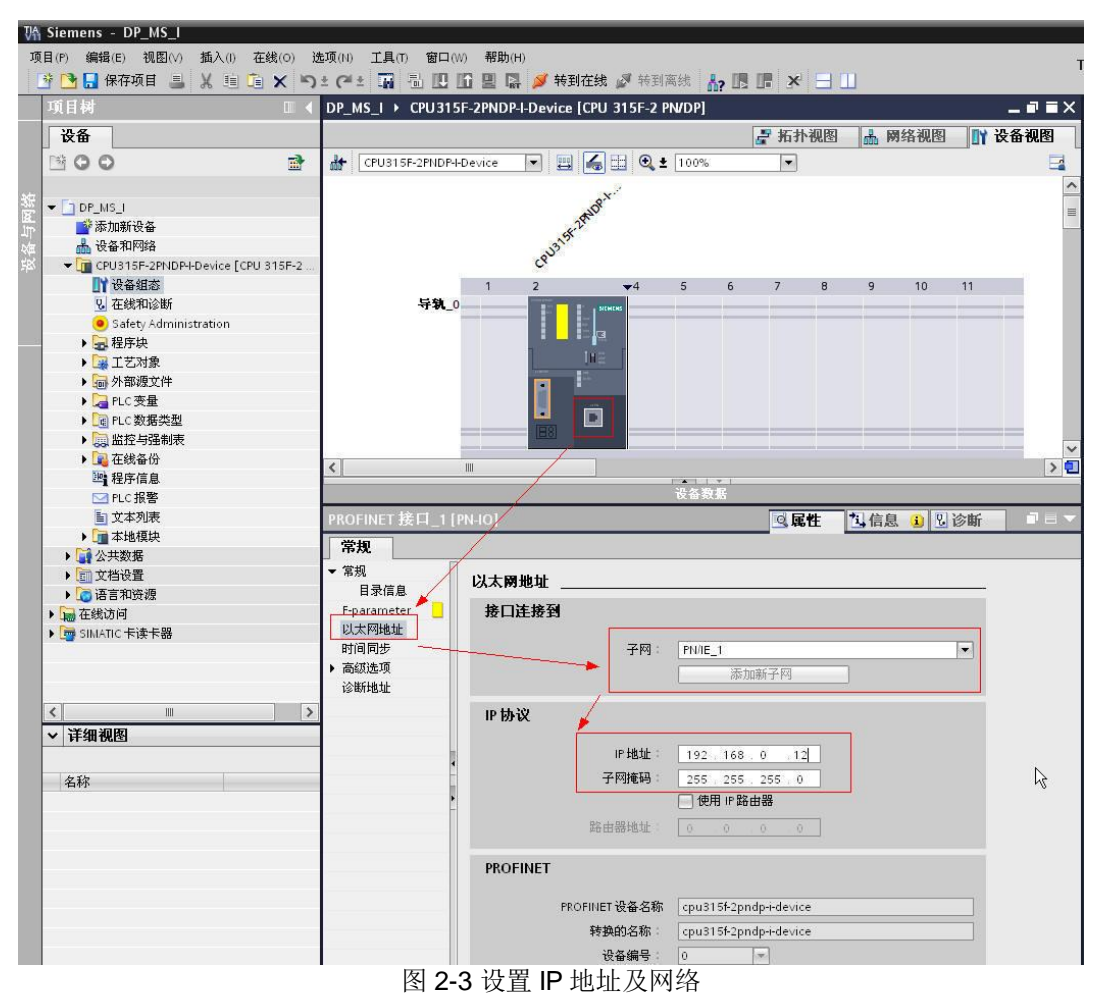

4) 分配 DP 地址及网络, 如图 2-4

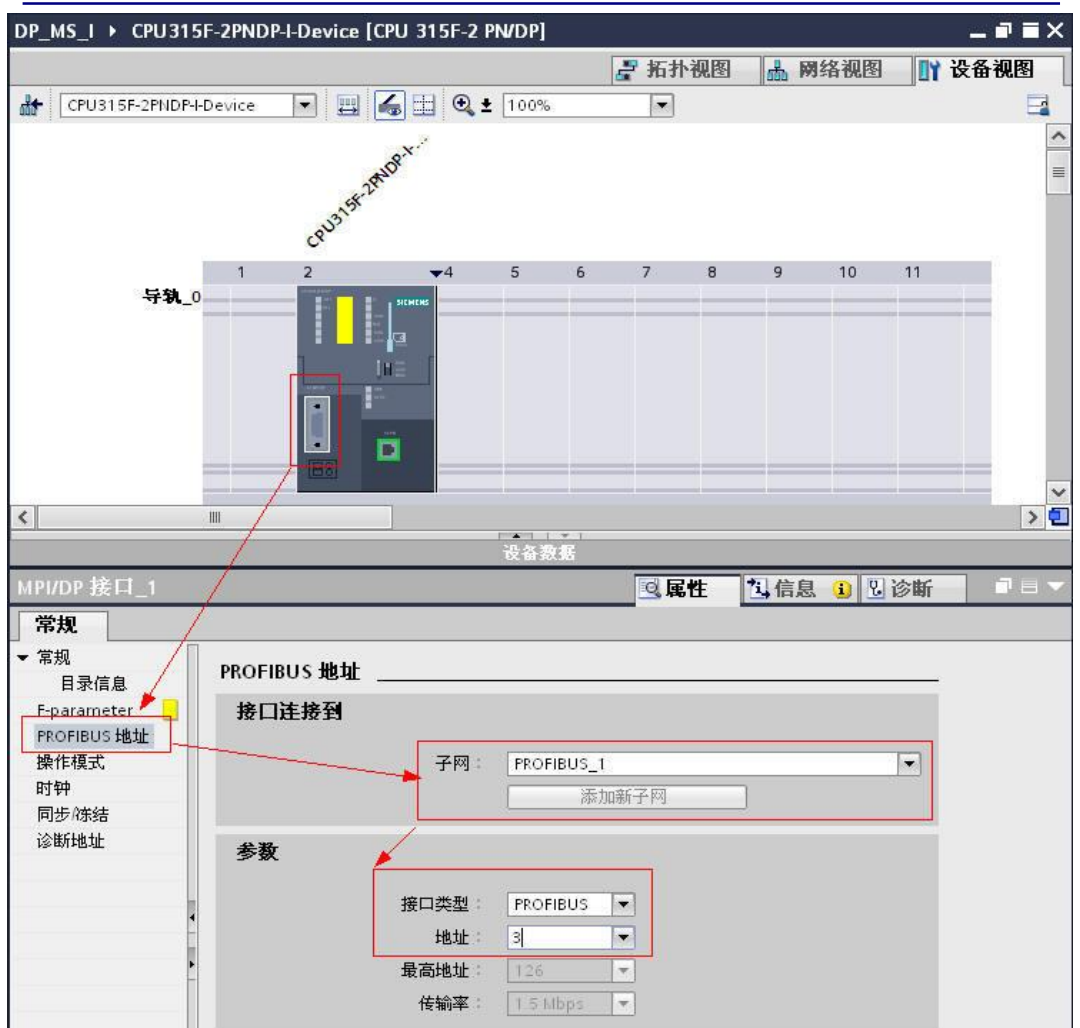

图 2-4 分配 DP 地址和网络

5) 工作模式: DP 从站,并分配到 PROFIBUS\_1, 如图 2-5 注意: 此时无 F 组态页 面

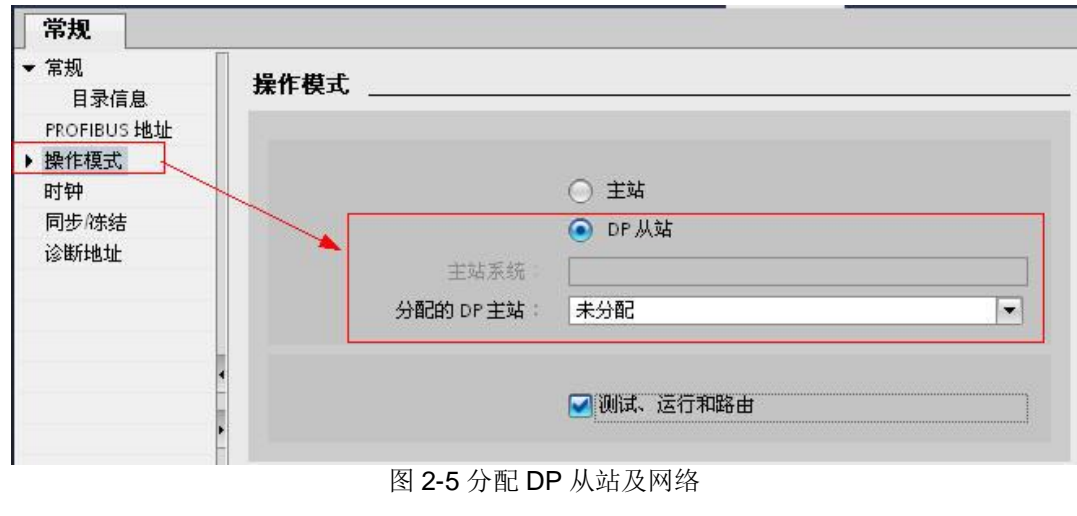

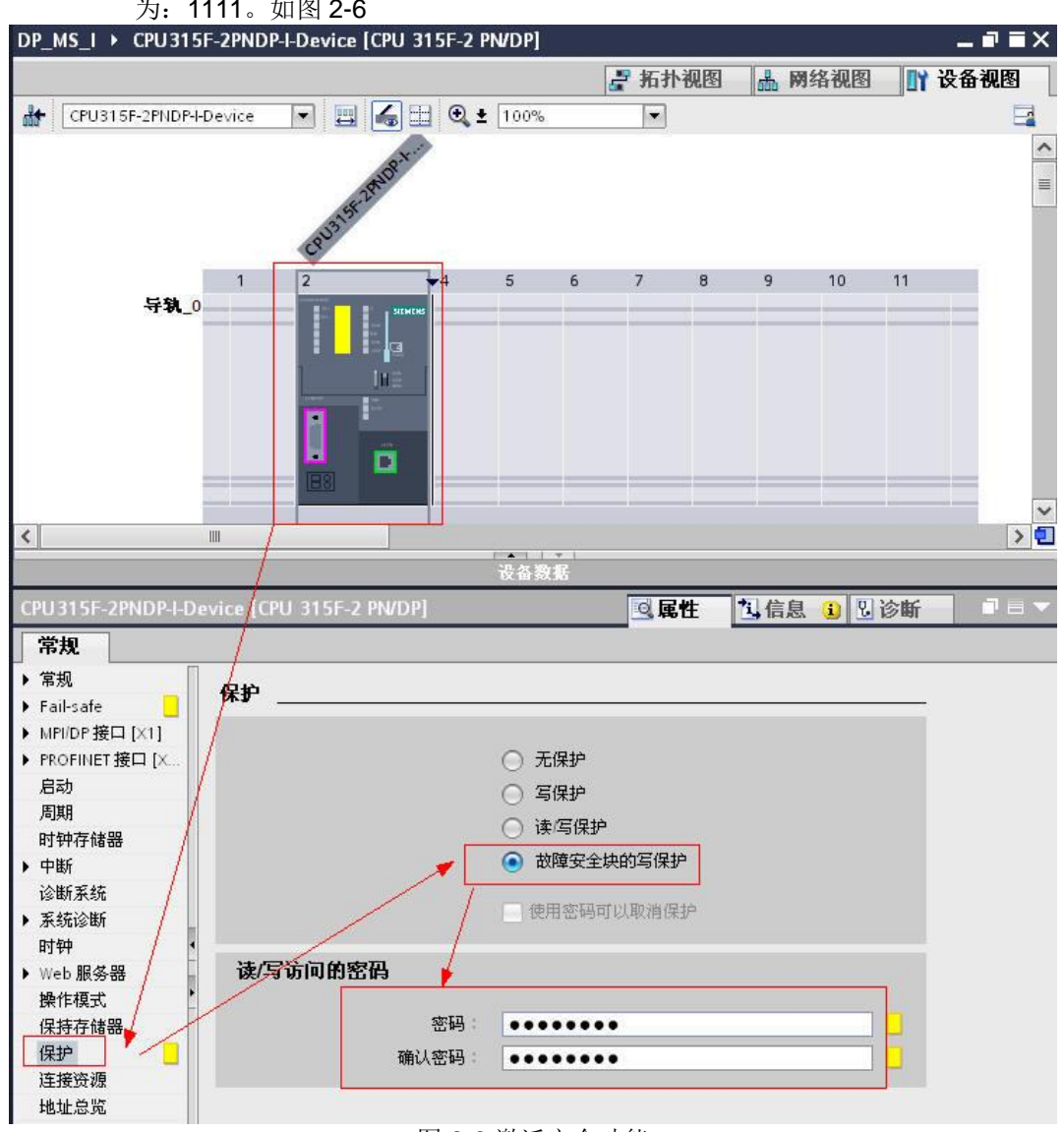

6) 设置 CPU 保护等级和激活安全程序选项, 根据提示安全程序密码, 本例中密码 为: 1111。如图 2-6

图 2-6 激活安全功能

7) 设置安全程序密码, 如图 2-7

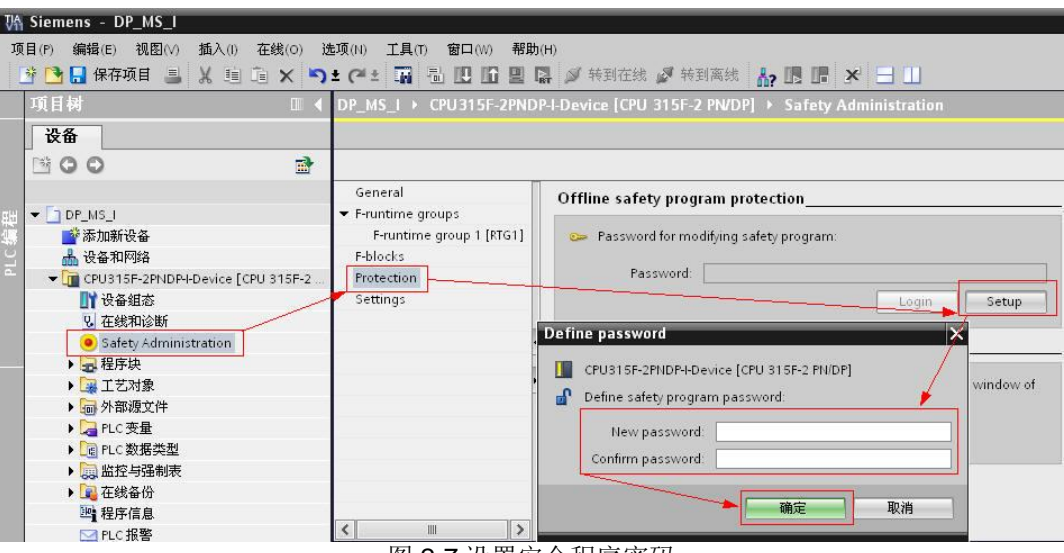

图 2-7 设置安全程序密码

8) DP 主站配置过程, 类似前 6步。在" 网络视图"中, 将 CPU 315F 分配给 CPU319F 主站, 如图 2-8

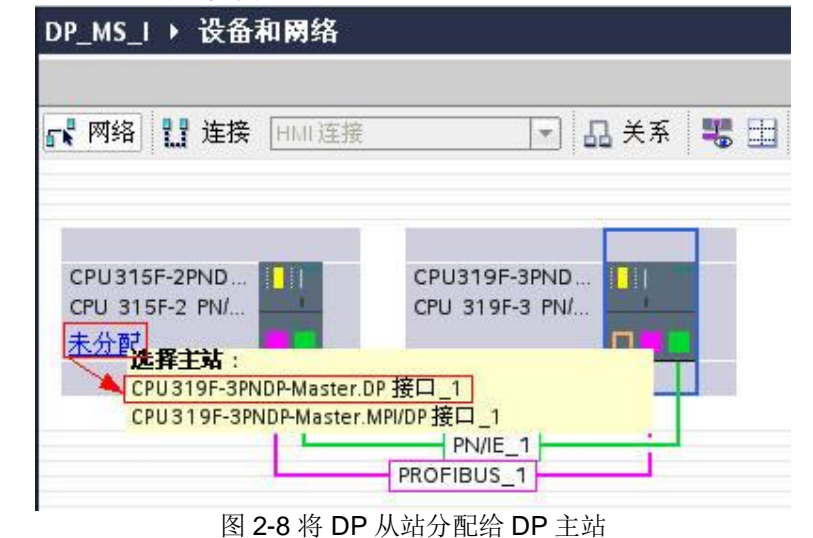

9) 以同样的方法, 组态 CPU317F, 如图 2-9

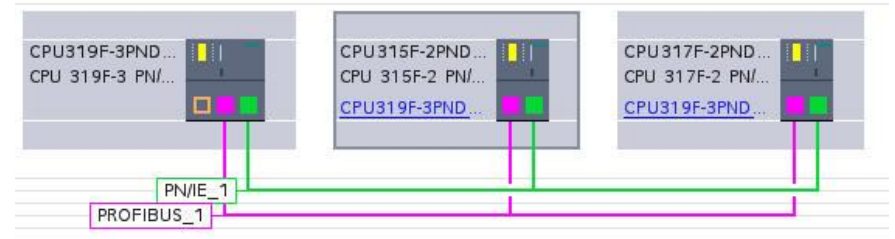

图 2-9 网络组态

10) 设置 IO 通信过程, 需要分别选择 CPU315F 和 CPU317F, 以便建立双向通信通 道。如图 2-10

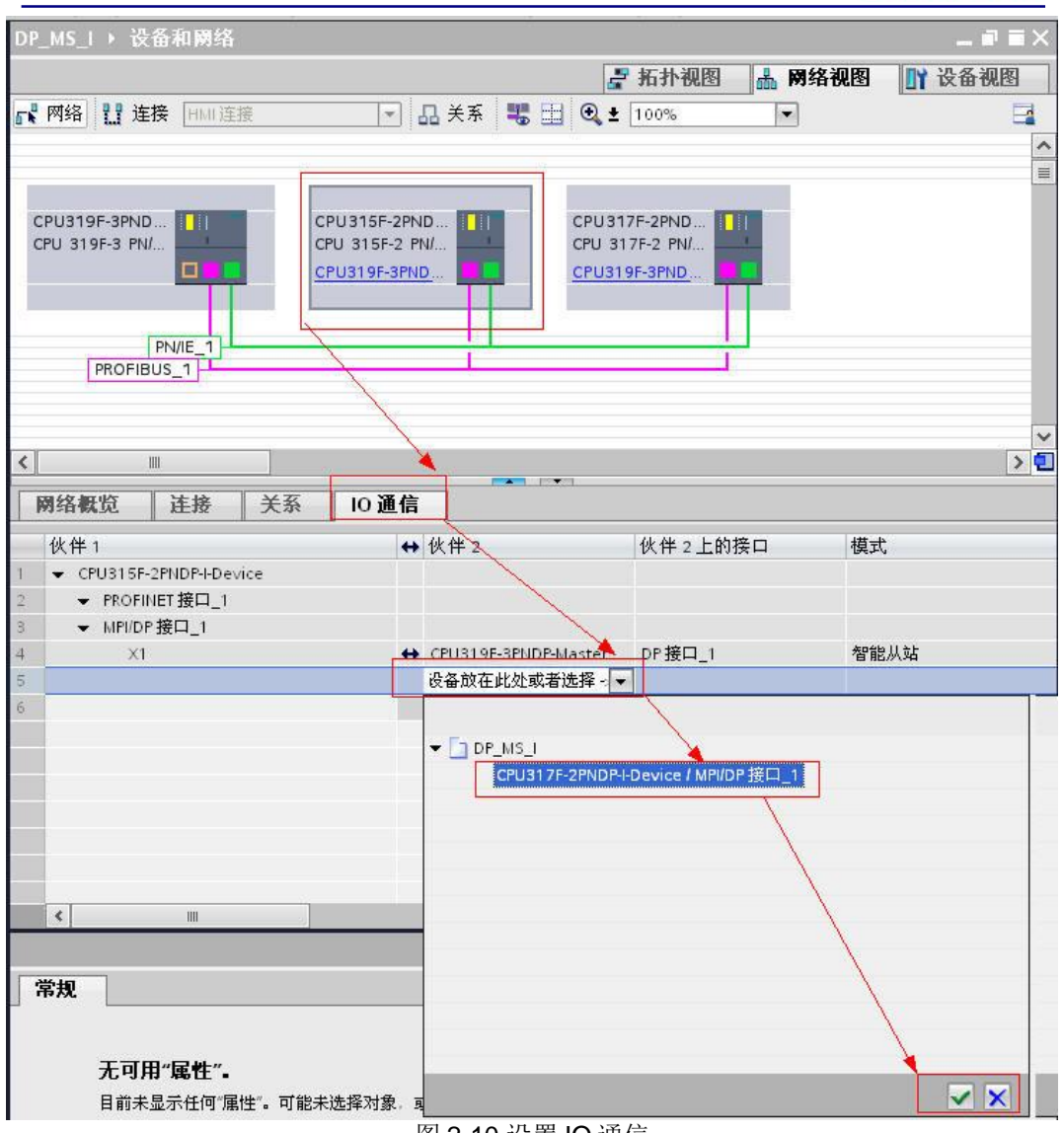

图 2-10 设置 IO 通信

11) 设置 DX 组态数据: 类型: F-DX。从站/从站地址: 设置接口数据地址。接口地 址, 编写时需要使用。→ : 数据传输方向。因创建时仅可以设置接收区地 址, 所以需要另一个 CPU 修改接收地址。如图 2-11、2-12

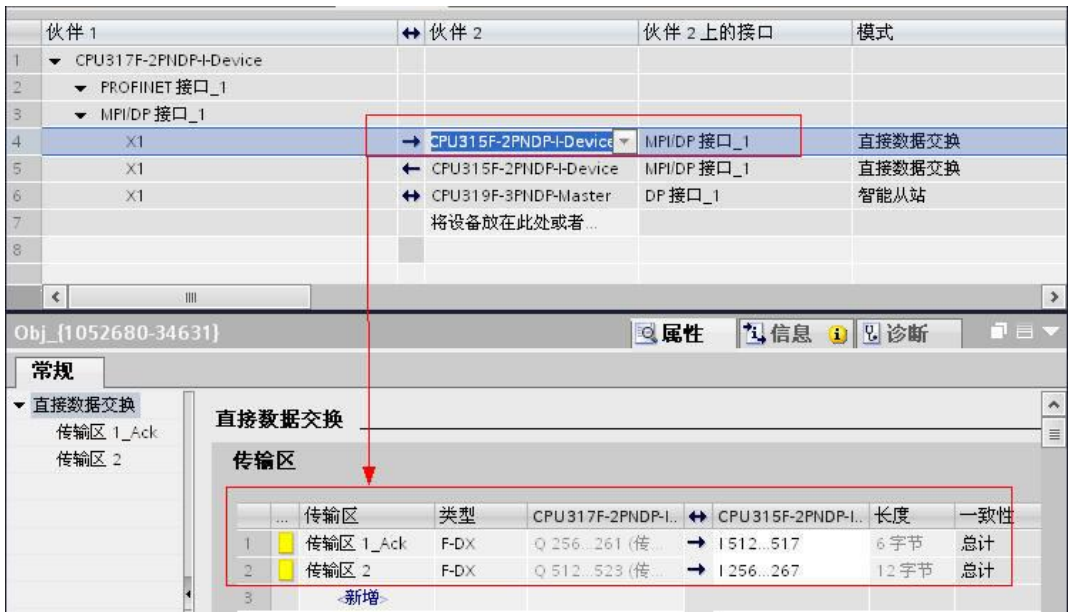

#### 图 2-11 分配 DX 区域(CPU317→CPU315)

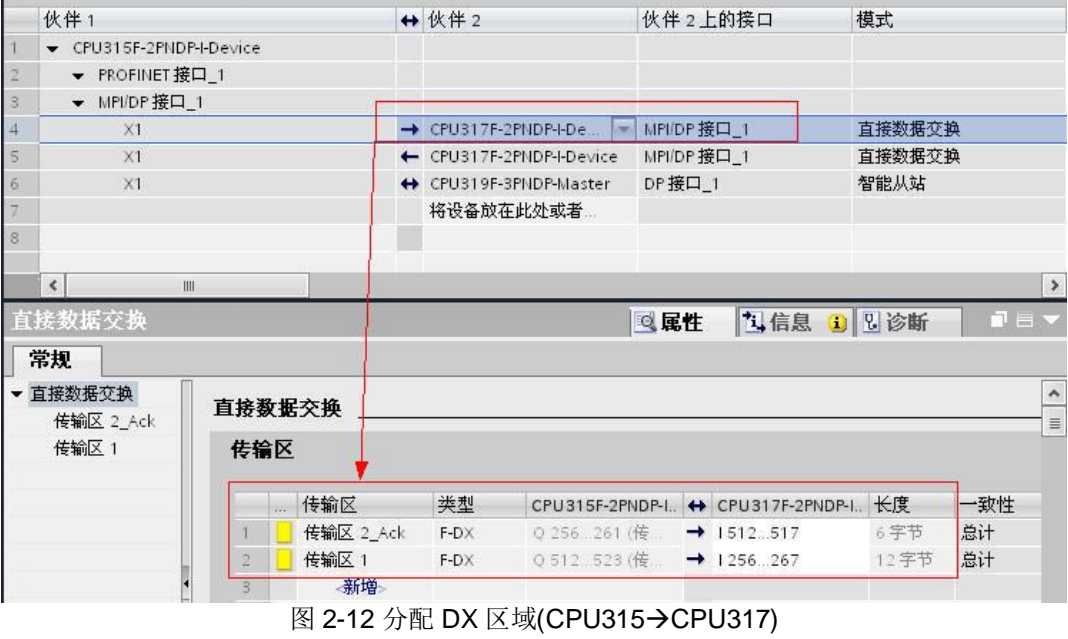

12) 点击"编译", 如图 2-13

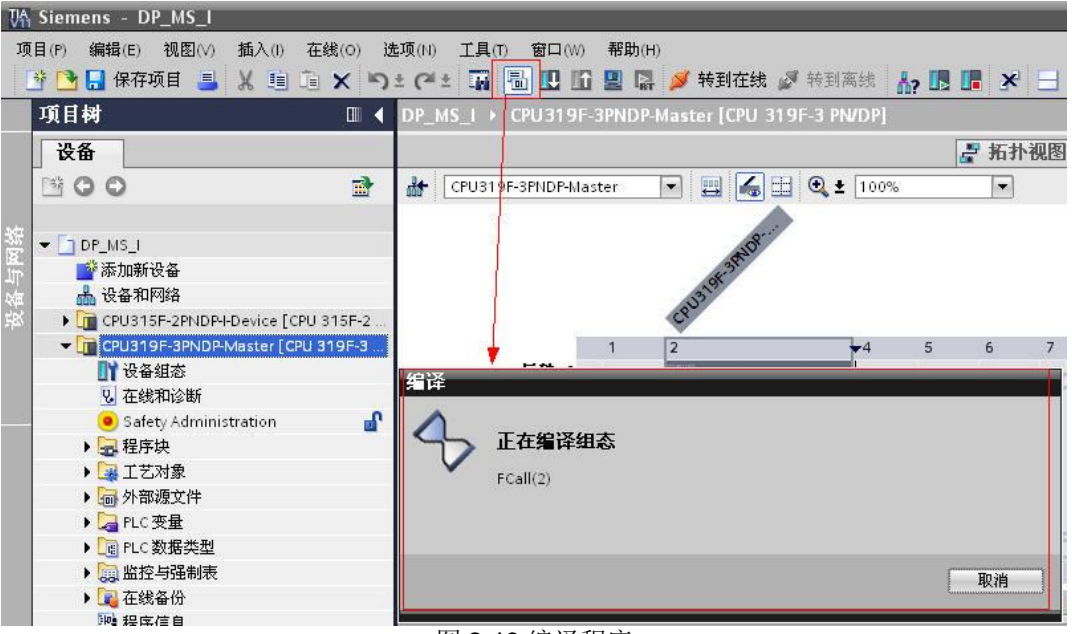

图 2-13 编译程序

13) 将编译没有错误的程序下载到 PLC 内, 如图 2-14, 以同样方法将所有站数据下 载到 PLC 内

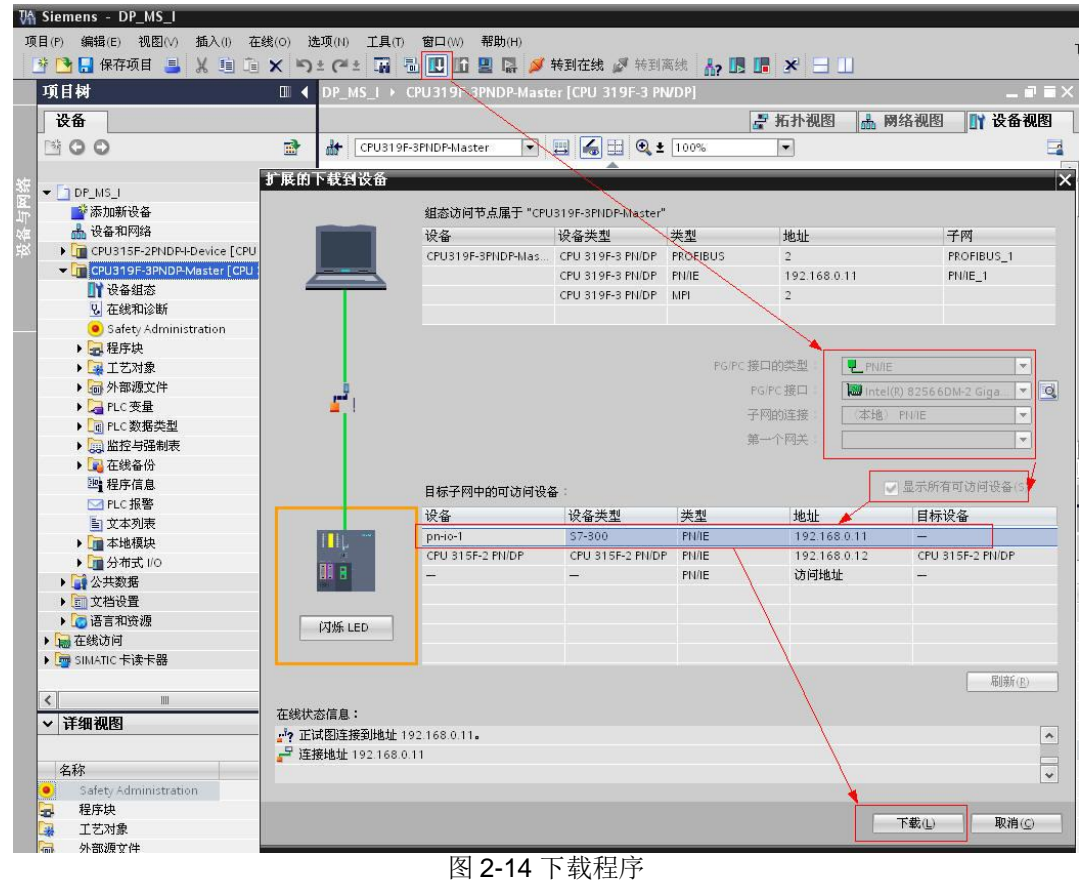

| <b>VA Siemens - DP_MS_I</b><br>项目(P) 编辑(E) 视图(V) 插入(I) 在线(O) 选项(N) 工具(T) 窗口(W) 帮助(H)<br><b>39 日保存项目 目 X 国 道 X 国 2 (2 ± 国 面 四 面 四 国 国 ダ 转到在线 ダ 转到离线 太 国 国 X 日 山</b><br>项目树<br>III < DP_MS_I > CPU319F-3PNDP-Master [CPU 319F-3 PN/DP]<br>设备<br>■ 拓扑视图<br>品 网络视图<br>300<br>國<br>$+$<br>CPU319F-3PNDP-Master<br>$\blacksquare$<br>下载预览<br>$\neg$ $\neg$ DP MS I<br>下载前检查 |                         |
|----------------------------------------------------------------------------------------------------|-------------------------|
|                                                                                                    | $-115$<br>■■ 设备视图       |
|                                                                                                    |                         |
|                                                                                                    |                         |
|                                                                                                    |                         |
|                                                                                                    |                         |
|                                                                                                    |                         |
|                                                                                                    | $\overline{\mathsf{x}}$ |
| 交添加新设备                                                                                                    |                         |
| <b>出设备和网络</b><br>动作<br>状态<br>目标<br>消息                                                                                                    |                         |
| CPU315F-2PNDP-I-Device [CP<br>根<br>$\alpha$<br>▼ CPU319F-3PNDP-Mast 由于不满足前提条件 将不执行下载<br>CPU319F-3PNDP-Master [CPL                                                                                                    |                         |
| ■■ 设备组态<br>▶ 停止模块<br>下载到设备时将停止所有模块。<br>全部停止<br>$\bullet$<br>2 在线和诊断                                                                                                    |                         |
| Safety Administration<br>ø<br>- 密码<br>需要密码。<br>■ 程序块                                                                                                    |                         |
| $\boldsymbol{\Omega}$<br>×<br>输入模块 "CPU319F-3PNDP-Master"的密码。<br>■工艺对象                                                                                                    |                         |
| ▶ 一 外部源文件<br>$\bullet$<br>▶ 设备组态<br>册除并替换目标中的系统数据<br>下载到设备<br>▶ PLC变量                                                                                                    |                         |
| ▶ d PLC 数据类型<br>$\bullet$<br>▶ 标准软件<br>将标准软件装载到设备<br>统一下载<br>■ 监控与强制表                                                                                                    |                         |
| ▶ ■ 在线备份<br>A<br>Load safety program to device<br>Consistent download<br>Safety program<br><b>图程序信息</b>                                                                                                    |                         |
| □PLC报警                                                                                                    |                         |
| <b>自文本列表</b>                                                                                                    |                         |
| ■本地模块<br>▶ ■分布式 I/O                                                                                                    | 刷新                      |
| ■公共数据                                                                                                    |                         |
| ▶ ■文档设置<br>完成<br>下载                                                                                                    | 取消                      |
| ■□语言和资源<br>■在线访问                                                                                                    |                         |

图 2-15 输入安全程序密码

## 3.1 通讯编程及测试

1) 打开安全程序页面, 安全程序运行组, 系统已经自动生成, 在 OB35 内调用 安全 主程序 " Main\_Satety" FB1。(系统最多支持 2 个运行组), 图 2-16

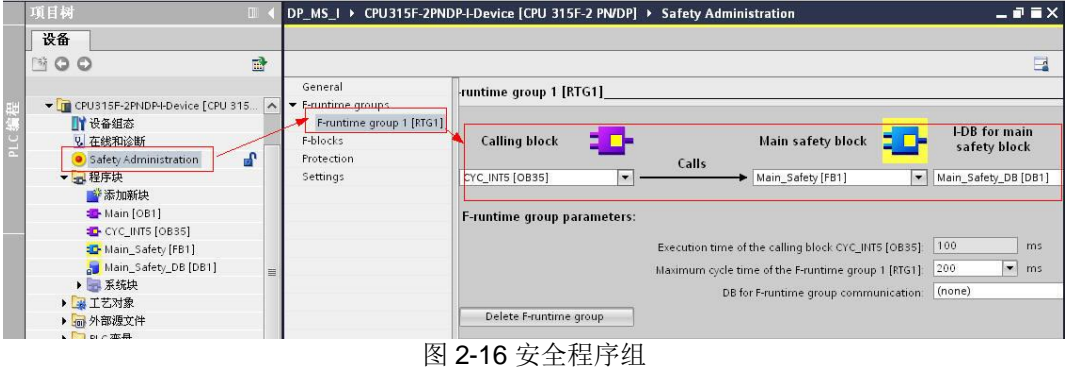

2) 打开"程序块"下面的" Main\_Satety (FB1), 调用 RCVDP 数据接收功能指令。 注意: F 程序, 必须先接收, 再发送, 即网络 1 为接收功能指令。如图 2-17

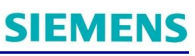

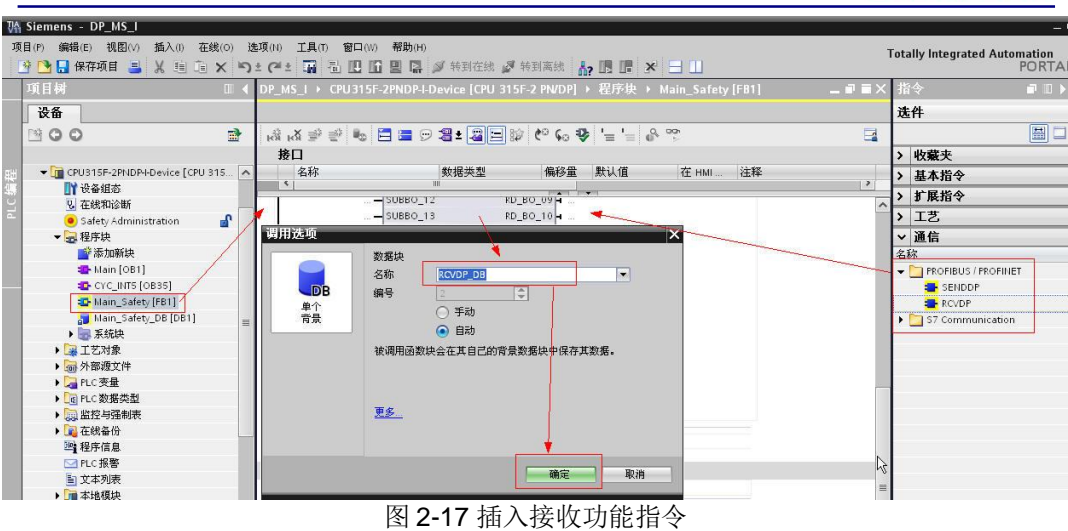

3) 接收功能指令 RCVDP 管脚定义, 如图 2-18

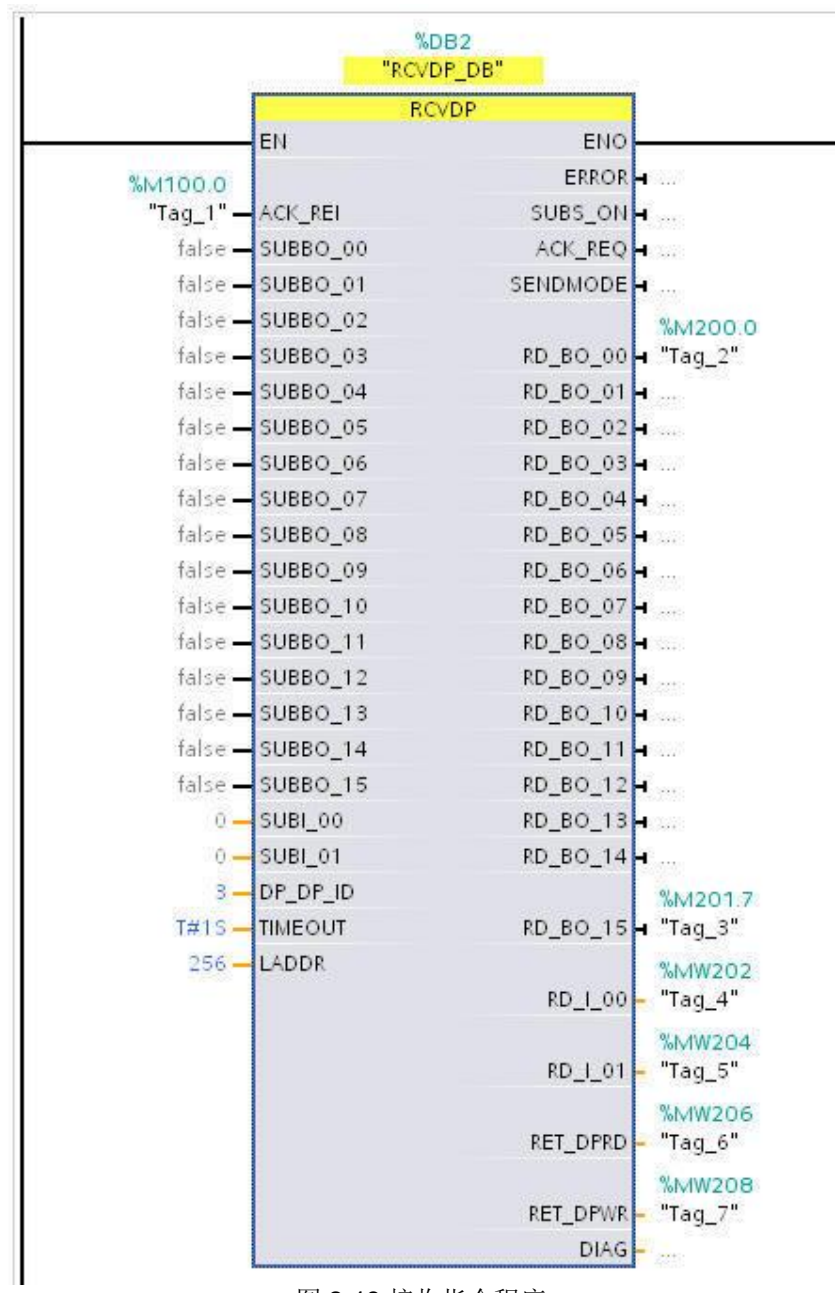

图 2-18 接收指令程序

RCVDP 功能指令说明:

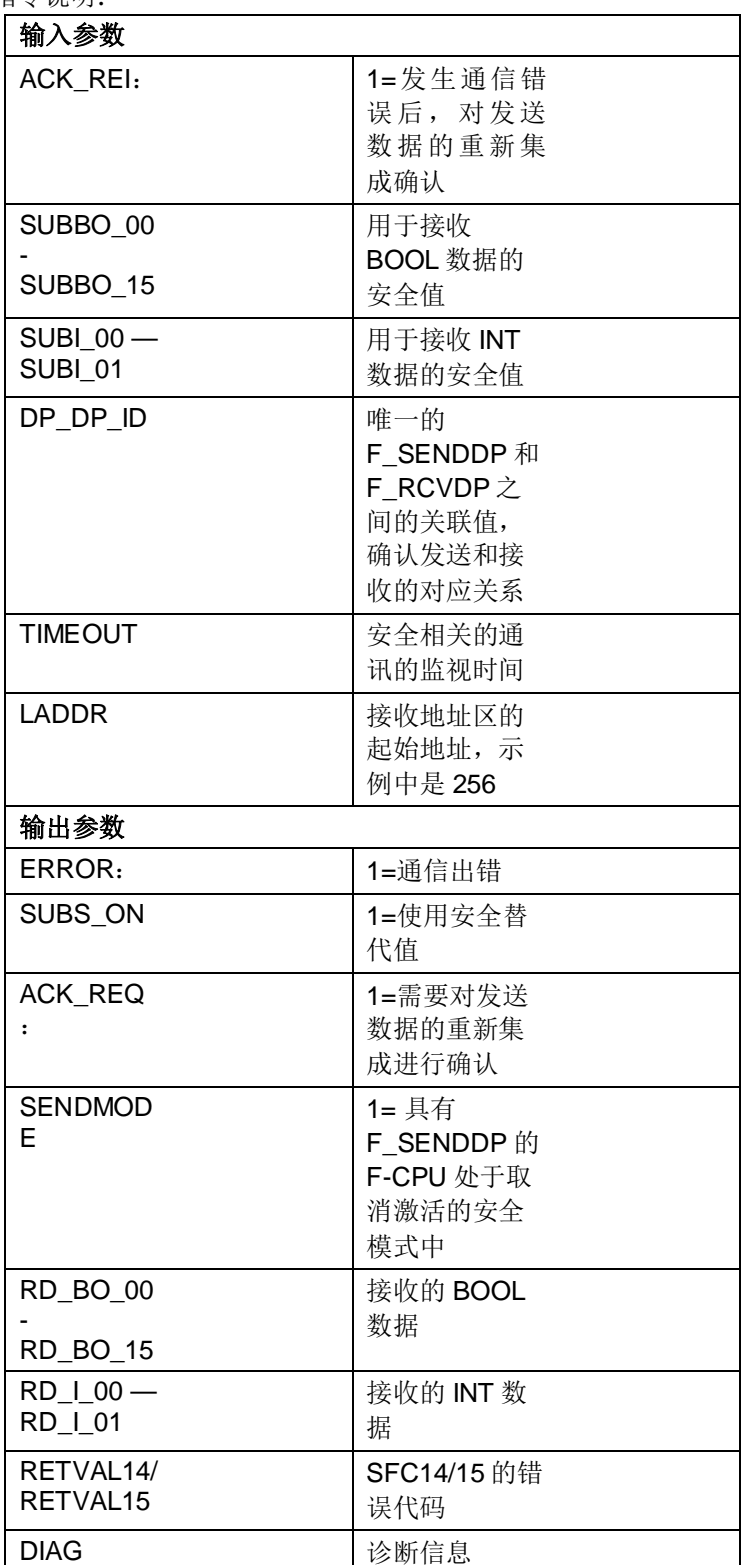

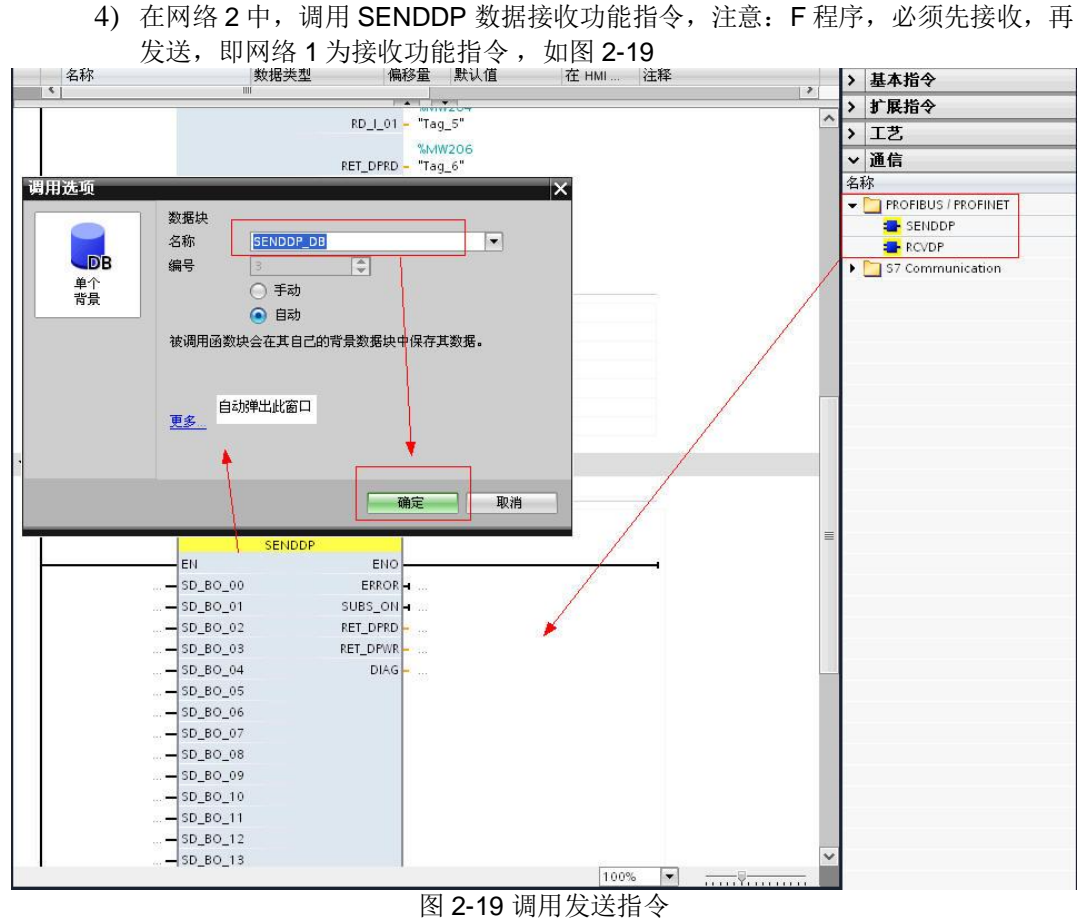

5) 发送功能指令 SENDDP 管脚定义, 如图 2-20

| "SENDDP_DB"                 | %DB3                     |
|-----------------------------|--------------------------|
|                             | <b>SENDDP</b>            |
| EN                          | ENO                      |
| %MO.O                       | %M10.0                   |
| $"Tag_8" - SD_BO_00$        | $ERROR - "Tag_12"$       |
| false - SD_BO_01            | $SUBSON - $              |
| false - SD_BO_02            | $%$ $NW12$               |
| false - SD_BO_03            | $"Tag_13"$<br>RET DPRD - |
| false - SD BO 04            | %MW14                    |
| false - SD BO 05            | RET_DPWR - "Tag_14"      |
| $false - SD_BO_06$          | $DIAG - $                |
| false - SD_BO_07            |                          |
| false - SD_BO_08            |                          |
| false - SD_BO_09            |                          |
| false - SD_BO_10            |                          |
| false - SD_BO_11            |                          |
| false - SD BO 12            |                          |
| false - SD_BO_13            |                          |
| $false - SD_BO_14$          |                          |
| %M1.7<br>"Tag_9" - SD_BO_15 |                          |
| %MW2                        |                          |
| "Tag_10" - SD_I_00          |                          |
| %MW4                        |                          |
| $"Tag_11" - SD_101$         |                          |
| $2 - DP$ $DP$ $ID$          |                          |
| T#1S-TIMEOUT                |                          |
| $512 -$ LADDR               |                          |

图 2-20 发送指令程序

## SENDDP 功能指令说明

I

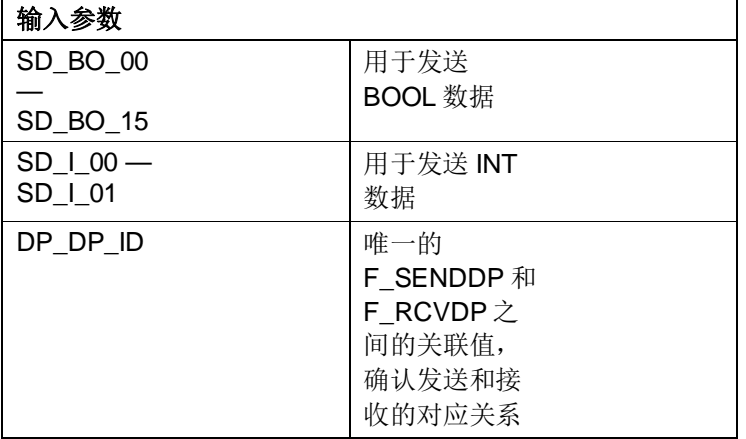

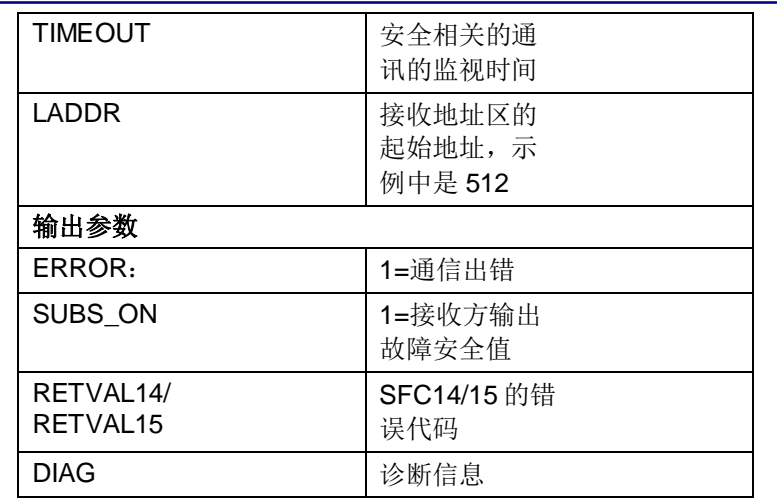

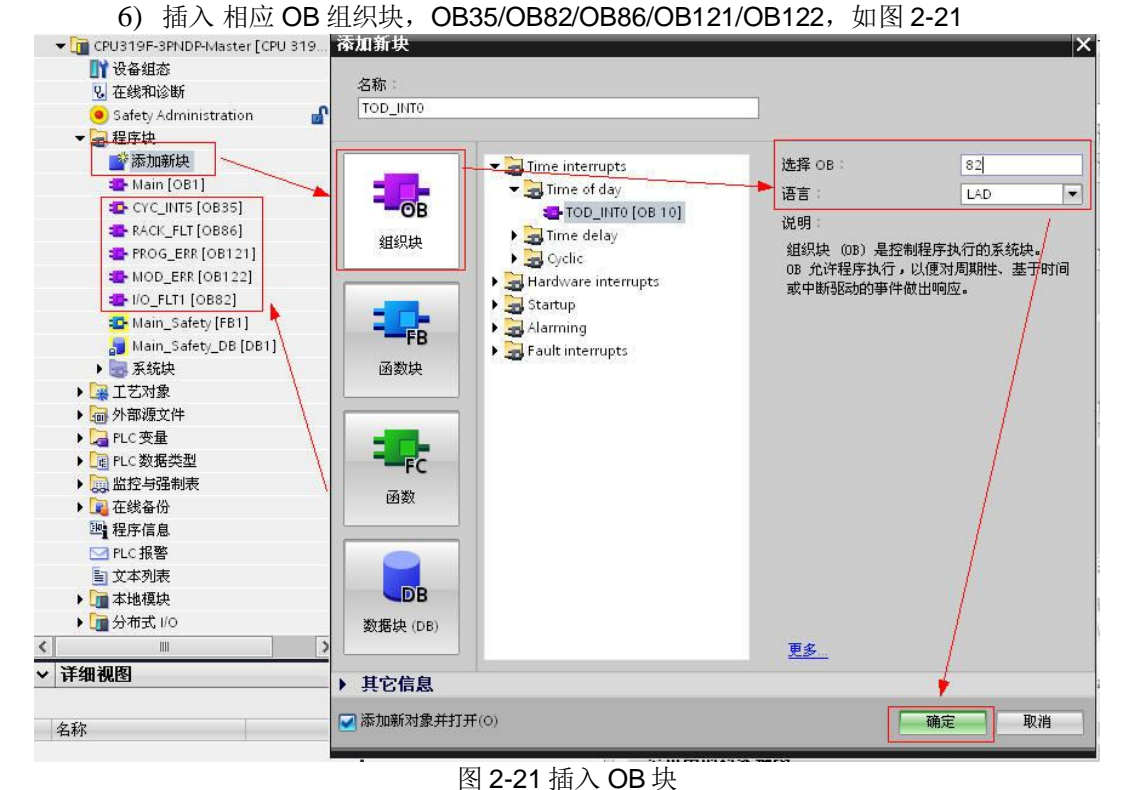

7) 将所有程序下载到 PLC 内, 如图 2-22。以上所有过程和程序, CPU317F、 CPU315F 均需要编写。

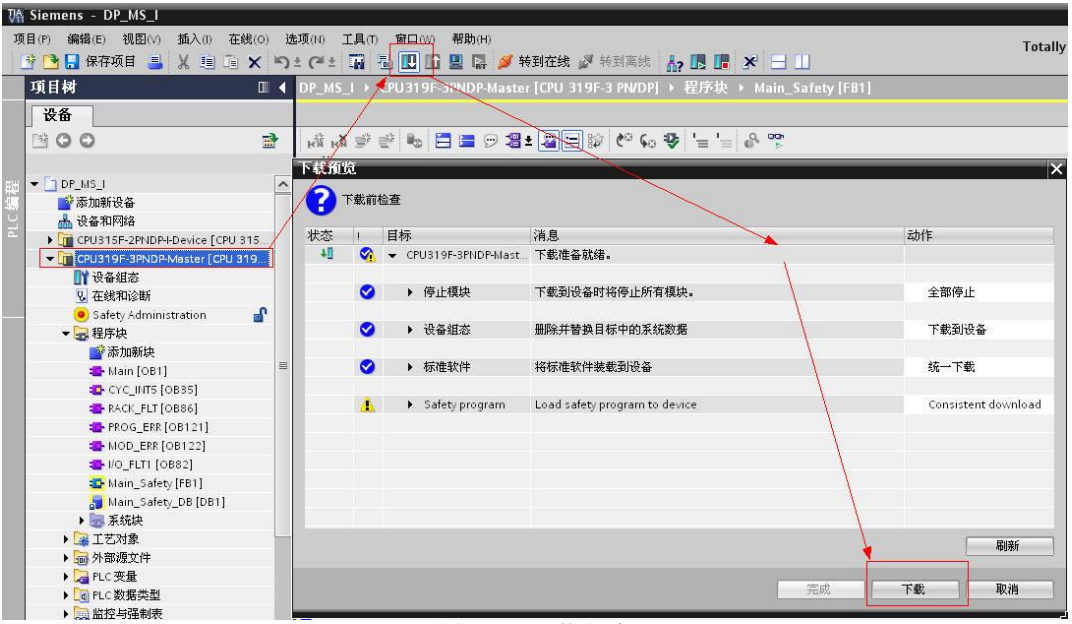

#### 图 2-22 下载程序 8) 在 CPU315F/CPU317F 中插入监控表, 如图 2-23

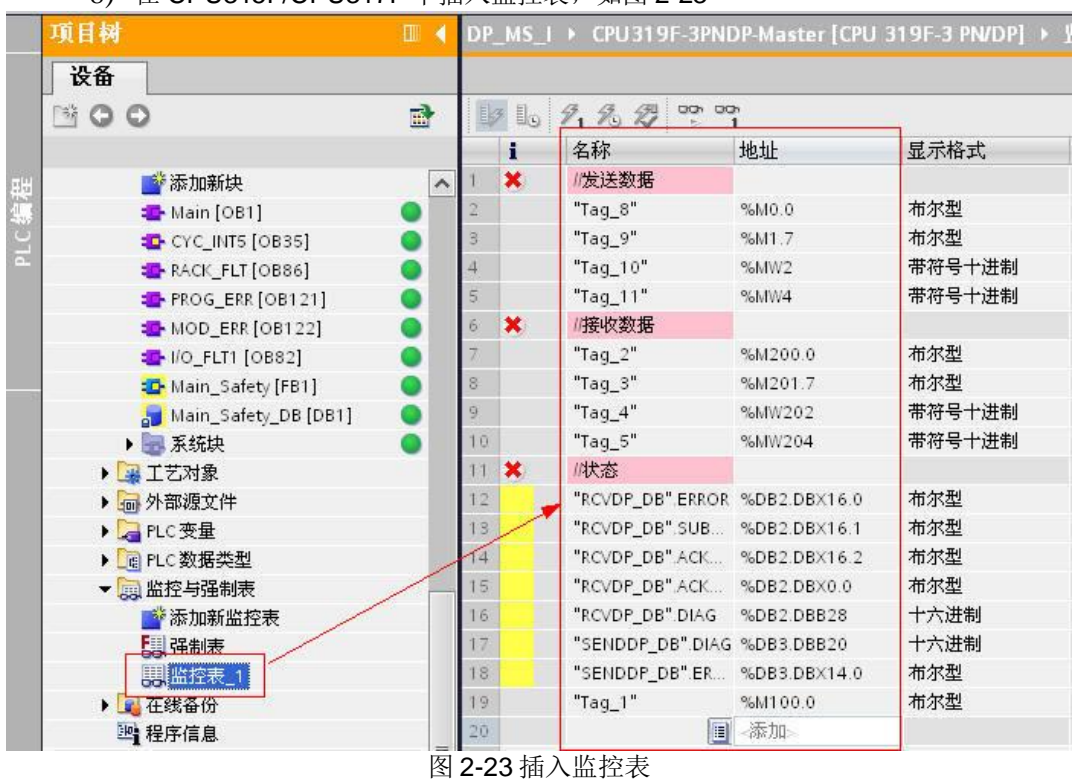

9) 测试结果, 如图 2-24

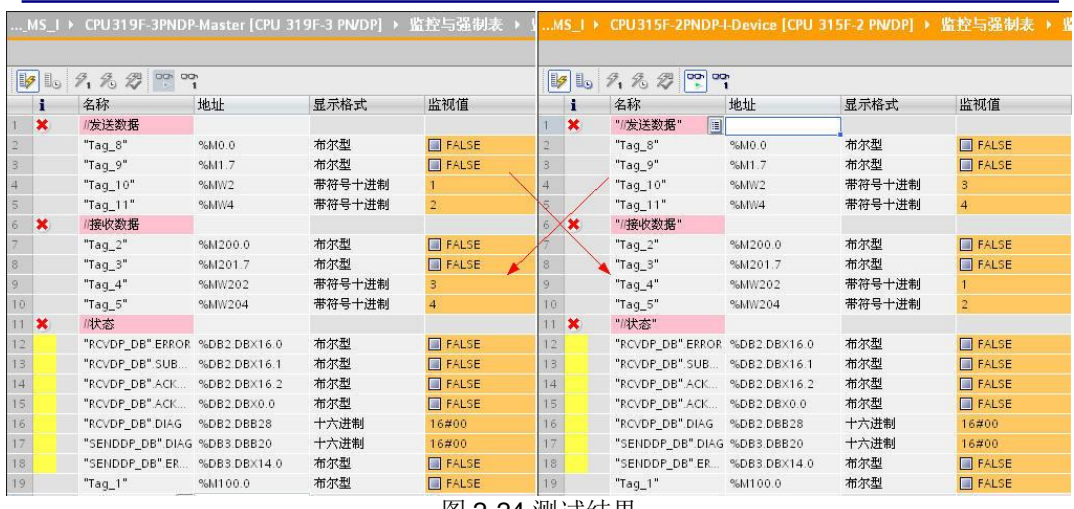

图 2-24 测试结果

## 10) 故障测试。中包括 CPU 停机断线等故障, 示例: CPU315F 停机, 如图 2-25

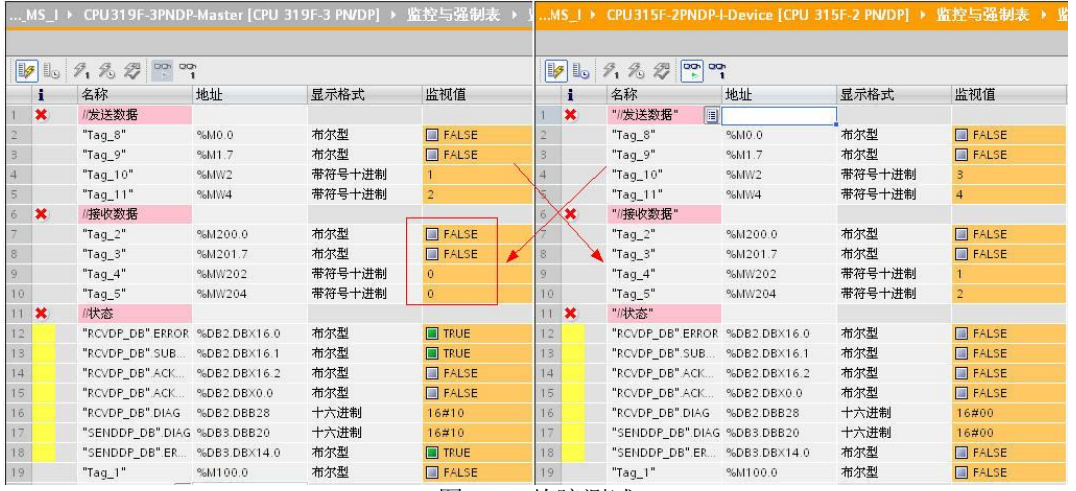

图 2-25 故障测试

11) 故障恢复, 1.CPU 上电。2.请求重新建立连接。3.建立 连接触发位。4.数据重传 送,如图 2-26

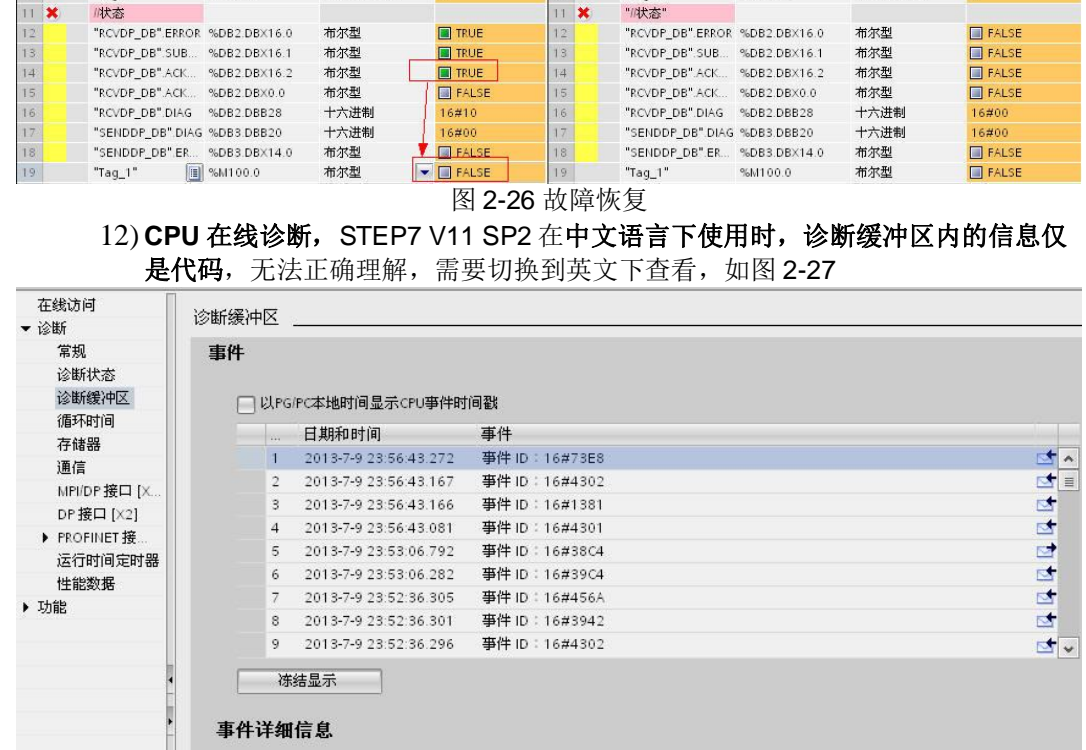

图 2-27 中文诊断画面

关于事件的帮助 | 在编辑器中打开 | 另存为...

16#73E8<br>16#00<br>16#9F<br>16#00 CO<br>16#0000 B3D3 EF70

1 的 10

·<br>|事件 ID:<br>|6B:<br>|优先 <br>|5 atlD 1/2:<br>|附加信息 1/2/3:

时间戳: 2013-7-9 23:56:43.272

13) 软件切换语言: 选项(Option)→设置(Settings), 图 2-28

到达离去: 到达事件

事件详细信息:

说明:

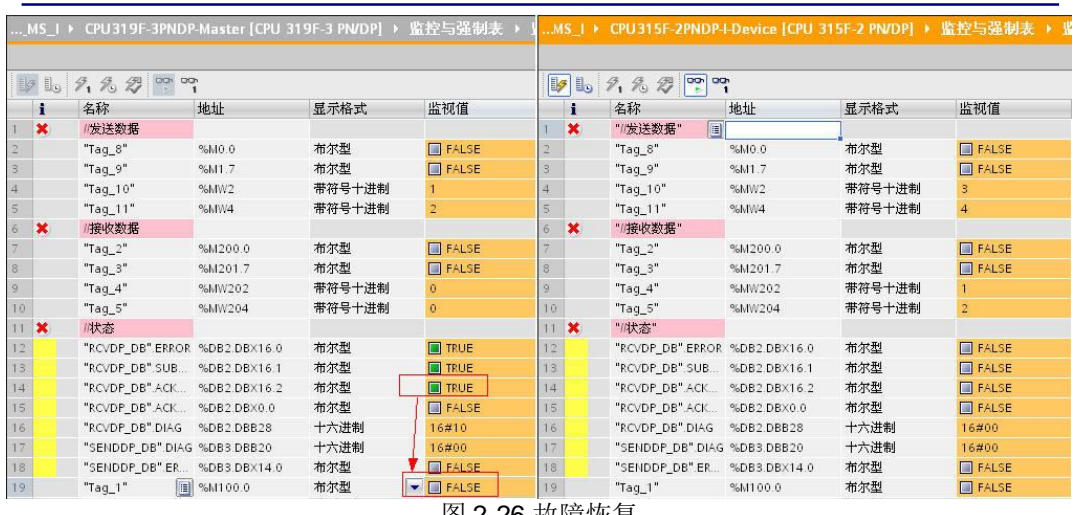

事件 ID: 16#73E8

 $\overline{\phantom{a}}$ 

#### **SIEMENS** VA Siemens - DP\_MS\_I Project Edit View Insert Online Options Tools Window Help <sup>5</sup> ● 日 Save project ■ ※ 画面 × ● 2 ● ■ 画 ■ 画 ■ ■ ※ ∞ online ※ Gooffine B ■ A ■ ■ ■ ■ ■ *Project tre* **Settings** Devices 800  $\blacksquare$ General General STEP 7 Safety Main\_Safety\_DB [DB1]  $\overline{\phantom{a}}$ Hardware configuration **General settings** System blocks Technology objects PLC programming External source files  $\blacktriangleright$  Simulation User name: LiuFeng Online & Diagnostics  $\blacktriangleright$  PLC tags User <mark>interface language:</mark> English Visualization I data types Mnemonic: Englis<br>中文 Watch and force tables 图 2-28 软件语言切换 14) 软件切换到英文, 在线诊断信缓冲区如图示, 有详细的内容解释, 图 2-29 Online access Diagnostics buffer Diagnostics General Events Diagnostic st. Diagnostics b... Display CPU Time Stamps in PG/PC local time Cycle time No. Date and time Event Memory 1 7/9/2013 23:56:43.272 Consistency of the safety program checked and verified **RRRRR** Communicati.  $\overline{2}$ 7/9/2013 23:56:43.167 Mode transition from STARTUP to RUN MPI/DP interfa. 7/9/2013 23:56:43.166 Request for manual warm restart  $\overline{\mathbf{3}}$ DP interface [ 7/9/2013 23:56:43.081 Mode transition from STOP to STARTUP<br>7/9/2013 23:53:06.792 Distributed I/Os: station return  $\overline{4}$ PROFINET inte  $5$ Run-time meter  $\overline{6}$ Performance... 7/9/2013 23:52:36:305 STOP caused by diagnostic interrupt (OB not loaded or not possible, or no FRB)<br>7/9/2013 23:52:36:301 Module problem or maintenance necessary **144**  $\blacktriangleright$  Functions  $\overline{R}$ 9 7/9/2013 23:52:36.296 Mode transition from STARTUP to RUN  $\mathbf{r}$ Freeze display Details on event: Details on event: [1 ] of [10 ] Event ID: 16# 73E8 Description: Consistency of the safety program checked and verified<br>collective signature of the safety program: b3d3ef70 Time stamp: 7/9/2013 23:56:43:272 Incoming/outgoing: | Incoming event Help on event copen in editor | Save as... 图 2-29 英文诊断画面

如果您对该文档有任何建议,请将您的宝贵建议提交至下**载中心留言板**。

该文档的文档编号:

#### 附录一推荐网址

#### 自动化系统

西门子(中国)有限公司 工业业务领域 客户服务与支持中心 网站首页: www.4008104288.com.cn 自动化系统 下载中心: http://www.ad.siemens.com.cn/download/DocList.aspx?TypeId=0&CatFirst=1 自动化系统 全球技术资源: http://support.automation.siemens.com/CN/view/zh/10805045/130000 "找答案"自动化系统版区: http://www.ad.siemens.com.cn/service/answer/category.asp?cid=1027

### 注意事项

应用示例与所示电路、设备及任何可能结果没有必然联系,并不完全相关。应用示例不表示 客户的具体解决方案。它们仅对典型应用提供支持。用户负责确保所述产品的 正确使用。这些应用示例不能免除用户在确保安全、专业使用、安装、操作和 维护设备方面的责任。当使用这些应用示例时, 应意识到西门子不对在所述责 任条款范围之外的任何损坏/索赔承担责任。我们保留随时修改这些应用示例的 权利, 恕不另行通知。如果这些应用示例与其它西门子出版物(例如, 目录)给出 的建议不同, 则以其它文档的内容为准。

#### 声明

我们已核对过本手册的内容与所描述的硬件和软件相符。由于差错难以完全避 免, 我们不能保证完全一致。我们会经常对手册中的数据进行检查, 并在后续 的版本中进行必要的更正。欢迎您提出宝贵意见。

版权© 西门子(中国)有限公司 2001-2012 版权保留

复制、传播或者使用该文件或文件内容必须经过权利人书面明确同意。侵权者将承担权利人 的全部损失。权利人保留一切权利, 包括复制、发行, 以及改编、汇编的权利。

## 西门子(中国)有限公司